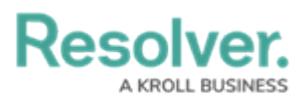

# **Version 3.1 Release Notes (Incident Management)**

Last Modified on 08/27/2020 1:34 pm EDT

Note: The following features are not added to Incident Management by default. For information on adding these features to your version of the app, contact your CSM.

# **New Features Improved Incident Searching**

- Incident Management's search [function](https://resolver.knowledgeowl.com/help/search-efb8db6-search-core) will now allow users to search for text within Word, Excel, Text, Email and PDF attachments.
- Users can now search for the components of a geolocation address across all incidents.

## **Limited User Cleanup**

- We have made the following adjustments to user groups:
	- The Limited: Incident Read Only user group has been renamed to Incident Read Only (Limited User).
	- The Incident Management Portal Access user group has been renamed to Incident Management Portal Access (Limited User).

#### **Incident Management Improvements**

- Various improvements have been made to Incident Management based on user feedback. These improvements include:
	- UI tweaks that de-emphasize the color and improve the design of the triage and incident submission forms.

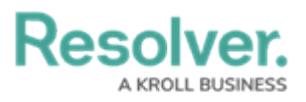

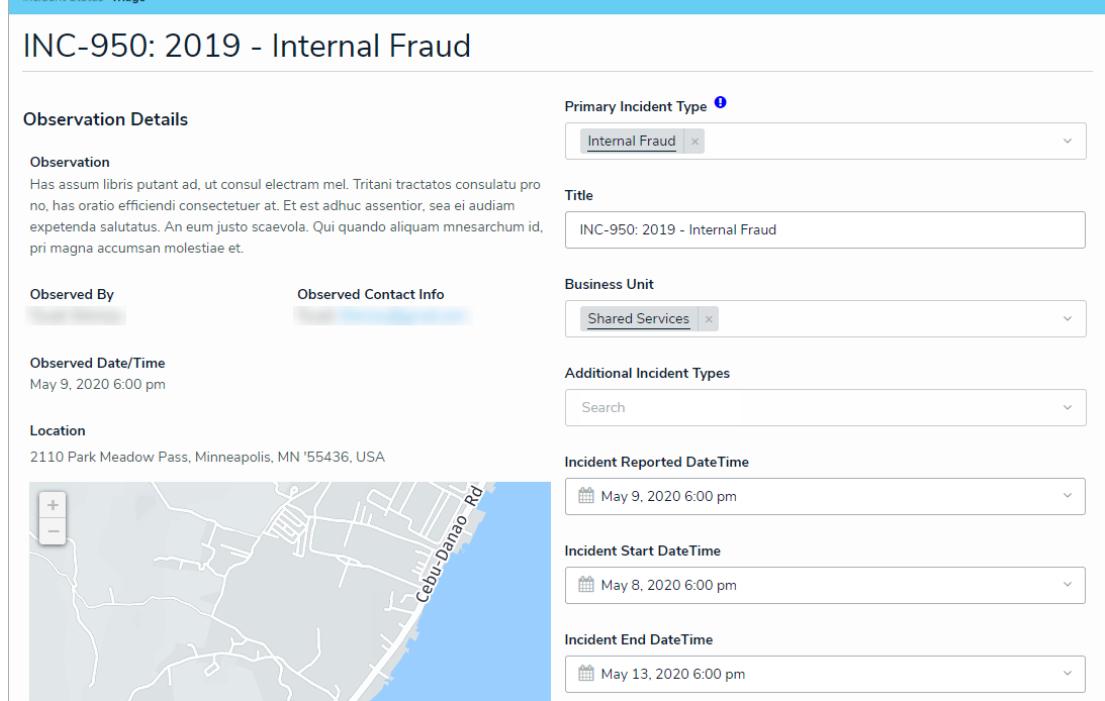

Users can now view filterable reports for active incidents, closed incidents, and investigations.

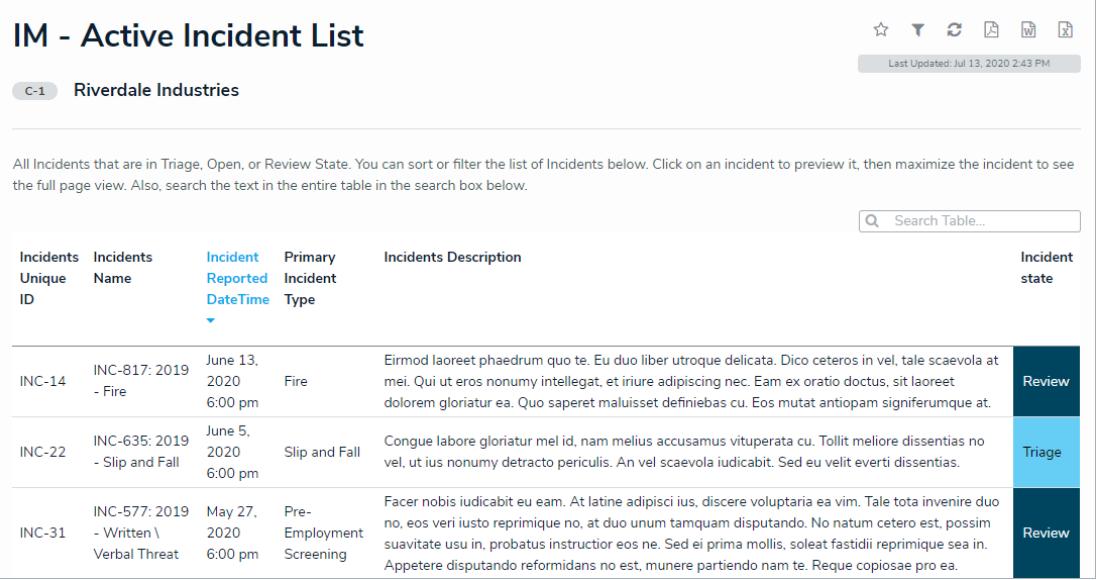

- The map on the [Triage](https://resolver.knowledgeowl.com/help/triage-an-incident) form is now read-only.
- Colored cells in all report tables are now displayed as ovals.

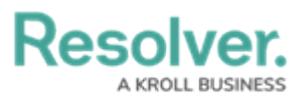

# **IM - Incident List Report**

C-1 Riverdale Industries

 $\begin{picture}(160,170)(-0.15,0.25) \put(0,0){\vector(0,1){10}} \put(10,0){\vector(0,1){10}} \put(10,0){\vector(0,1){10}} \put(10,0){\vector(0,1){10}} \put(10,0){\vector(0,1){10}} \put(10,0){\vector(0,1){10}} \put(10,0){\vector(0,1){10}} \put(10,0){\vector(0,1){10}} \put(10,0){\vector(0,1){10}} \put(10,0){\vector(0,1){10}} \put(10,0){\vector(0,1){10$ 

Last Updated: Jul 13, 2020 2:53 PM

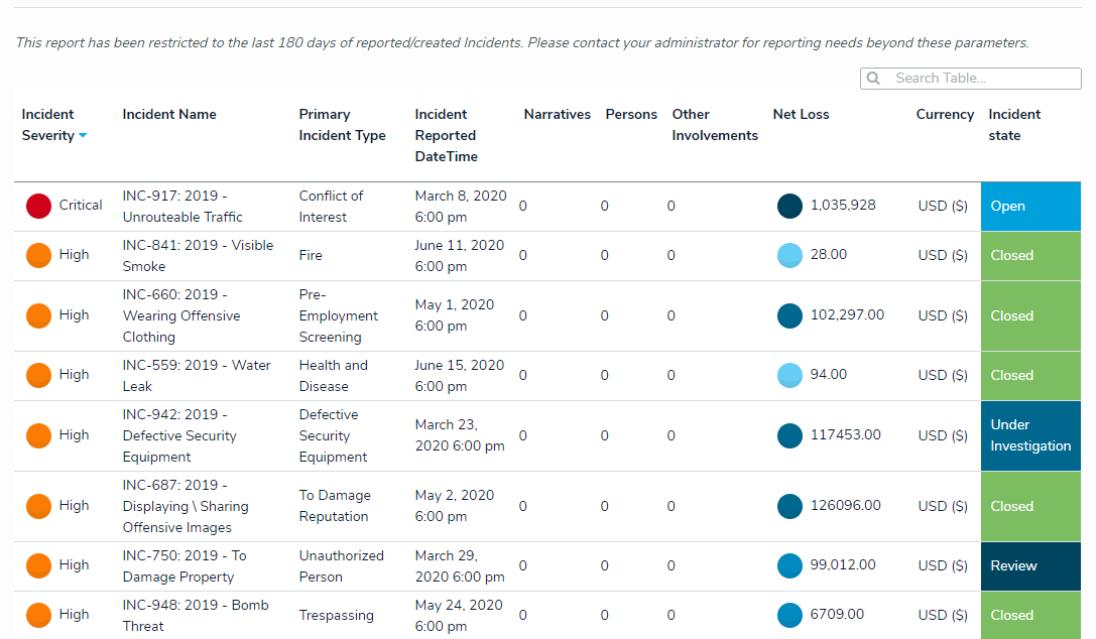

All anonymous incident [submissions](https://resolver.knowledgeowl.com/help/submit-an-incident-anonymously) will be given a unique ID number for easy reference.

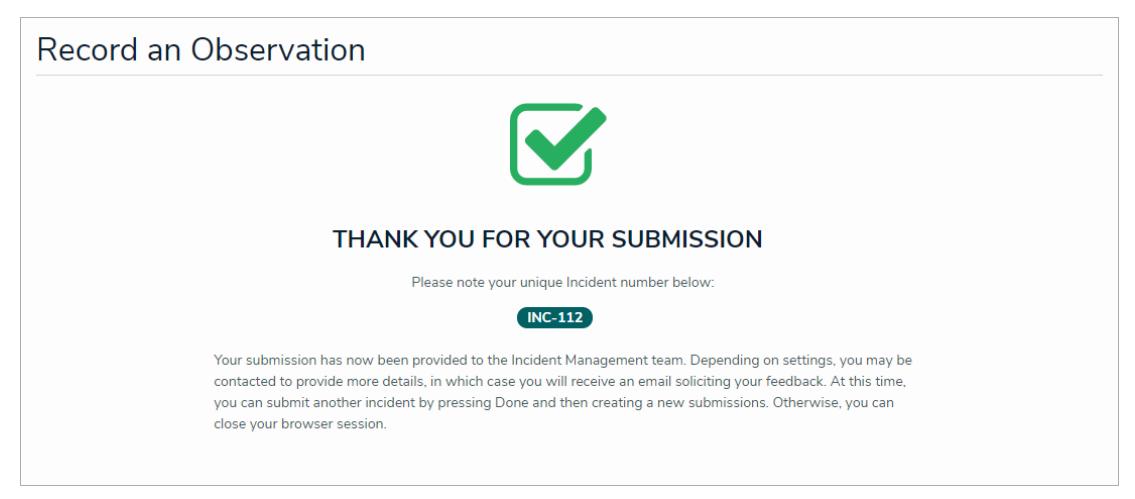

- Administrators will now have increased control over [announcements](https://resolver.knowledgeowl.com/help/create-an-announcement), including the ability to force announcements to become active as soon as they're created and the ability to archive.
- Fixed an issue with the [Triage](https://resolver.knowledgeowl.com/help/triage-an-incident) form where the Region or Market field would not appear when the incident's Organization Driver was set to Region or Market respectively.

## **Extended Support for Perspective Migrations**

Resolver has implemented numerous improvements to help customers who are migrating to Core from Perspective. These improvements include:

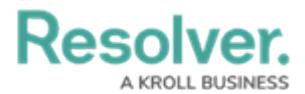

- We have restored the option to use plain text on the following forms:
	- Create a Narrative in the Details section of the [Incident](https://resolver.knowledgeowl.com/help/view-assigned-incidents) Review form.
	- Narrative Review in the Details section of the [Incident](https://resolver.knowledgeowl.com/help/view-assigned-incidents) Review form.
	- **Create a New Interview in the Interviews section of the [Investigation](https://resolver.knowledgeowl.com/help/create-an-investigation) Review** form.
	- Interview Review in the Interviews section of the [Investigation](https://resolver.knowledgeowl.com/help/create-an-investigation) Review form.
- o If a Perspective Person record has its Employee Number field populated, it will be concatenated with the Person's name in Core.
- The following object types will have a PSV Primary ID field:
	- **Incident**
	- **Involved Person**
	- **Involved Organization**
	- **Involved Vehicle**
	- **Involved Item**
	- **Narrative**
	- Attachment
	- Person
	- **Item**
	- **Organization**
	- **v**ehicle